## LISD Technology Proficiency III - Information Literacy Part B – A Web-based Learning Activity Checklist

- $\Box$  1. I have identified the grade level and subject for this activity.
- $\Box$  2. I have used Microsoft Word or another html editor such as FrontPage or FrontPage Express to create this web-based learning activity.
	- *Open the butterfly template (Butterfly Lesson Sample) found in My Computer/ LISDComm (N) / ESC/ Proficiency 3 folder*
	- *Highlight the words and type your own.*
	- *Replace web resources with your own.*
- $\Box$  3. I have saved this activity as a Web page.
	- *Click File/ Save As ( NOT Save As Web Page)*
	- *Save In My Computer/ Lisdcomm / Proficiency 3 / Campus folder / Grade Level Folder or Ancillary Folder*
	- *Name your file lastname\_keyword (ferguson\_butterfly)* • *Change the "Save as Type" to Web Page (NOT Single*
	- *Web Page or Web Page Filtered)*
	- *Click Save*
- $\Box$  4. I have included a minimum of 6 free Web resource links and 3 subscription database links.
- $\Box$  5. I have reviewed each link that I am including for authority, accuracy, currency and reliability.
- $\Box$  6. I have identified what information students are requested to find using the provided links. (facts, opinions, statistics, photos, music)
- $\Box$  7. I have briefly described the product students will produce to display the results of their collected information.
- $\Box$  8. I have used the sample Big 6 or Super 3 template to create this assignment, or received approval from the campus ITS or campus librarian to use another format for this assignment.
- $\Box$  9. I plan to use this activity with my students during the \_\_\_\_\_ six weeks of the 2006 2007 school year.
- $\Box$  10. I have included items that enhance the presentation, such as color, varied font size, photos, illustrations, WordArt, bulleted text, etc.
	- *On your Word document, use WordArt as the title*
	- *Press Enter and insert clipart*
	- *Press Enter 2 times and then press the left alignment button to type categories if you are covering several topics*
- $\Box$  11. My text is clear and easy to read.
- $\Box$  12. My format is easy to navigate.
- $\Box$  13. I have created a link to my student activity from my class/school Web page.
	- *Schedule an appointment with your ITS*
- 14. I have submitted my Web-based learning activity to My Computer/ LISDComm (N)/ Proficiency 3/ Campus folder/ Grade or Ancillary folder.

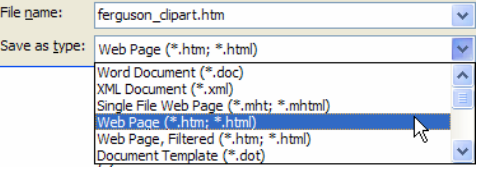